**C** 

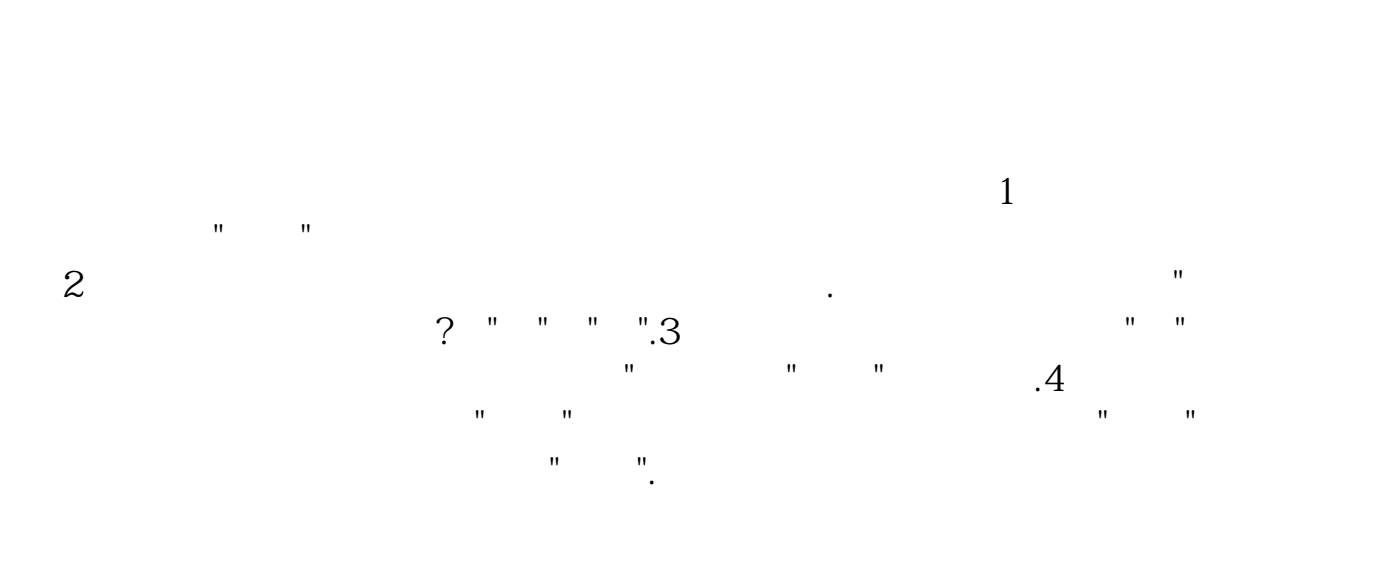

1580162288

 $9 \quad 10 \qquad \qquad .$ 

**9** 25

 $\sim$  1: 里,点击"委托",你可以查看到你买入或是卖出的单子;  $2$  ,  $\ldots$  , and  $\ldots$  , and  $\ldots$  , and  $\ldots$  , we are  $\ldots$  . 撤消当前的这一笔委托?答"是"或"否".3:如果你想要撤单,就点击"是",系统会弹  $"$ ,  $"$ ,  $"$ ,  $"$ ,  $4$  $R = \frac{1}{2}$ ,  $R = \frac{1}{2}$ ,  $R = \frac{1}{2}$ ,  $R = \frac{1}{2}$ ,  $R = \frac{1}{2}$ 如果还未成功撤单,就会显示"待撤".

[下载:委托买入的股票收盘后怎么撤回.pdf](/neirong/TCPDF/examples/output.php?c=/read/37154612.html&n=委托买入的股票收盘后怎么撤回.pdf)  $\overline{\phantom{a}15}$ .doc **一个人的股票收盘后**。

<https://www.gupiaozhishiba.com/read/37154612.html>